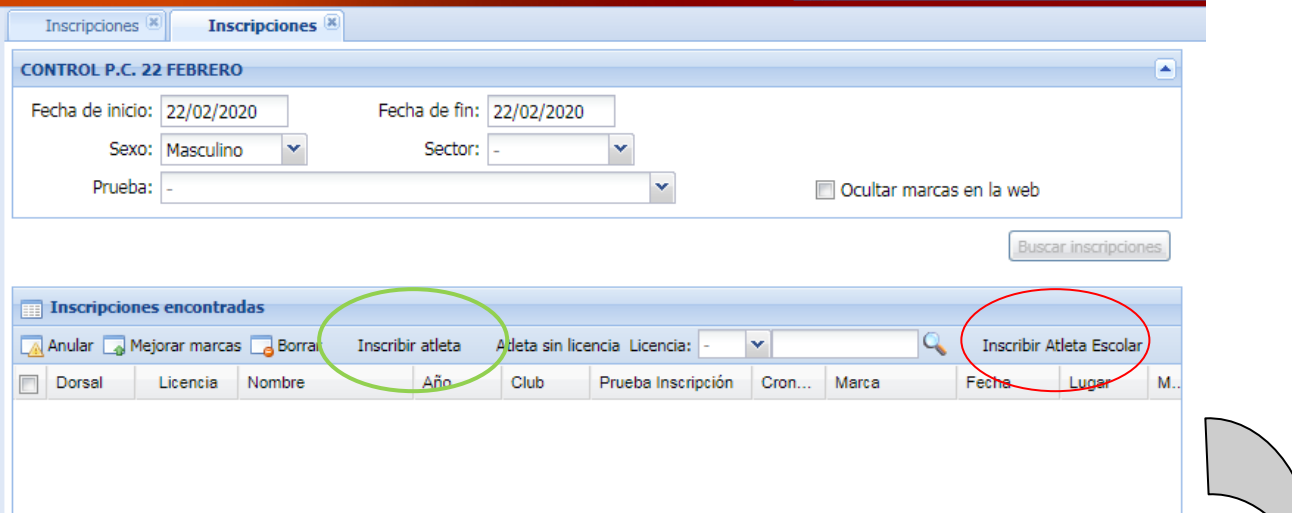

 $\bigvee$ 

Seguido, escribís el nombre o el apellido del atleta:

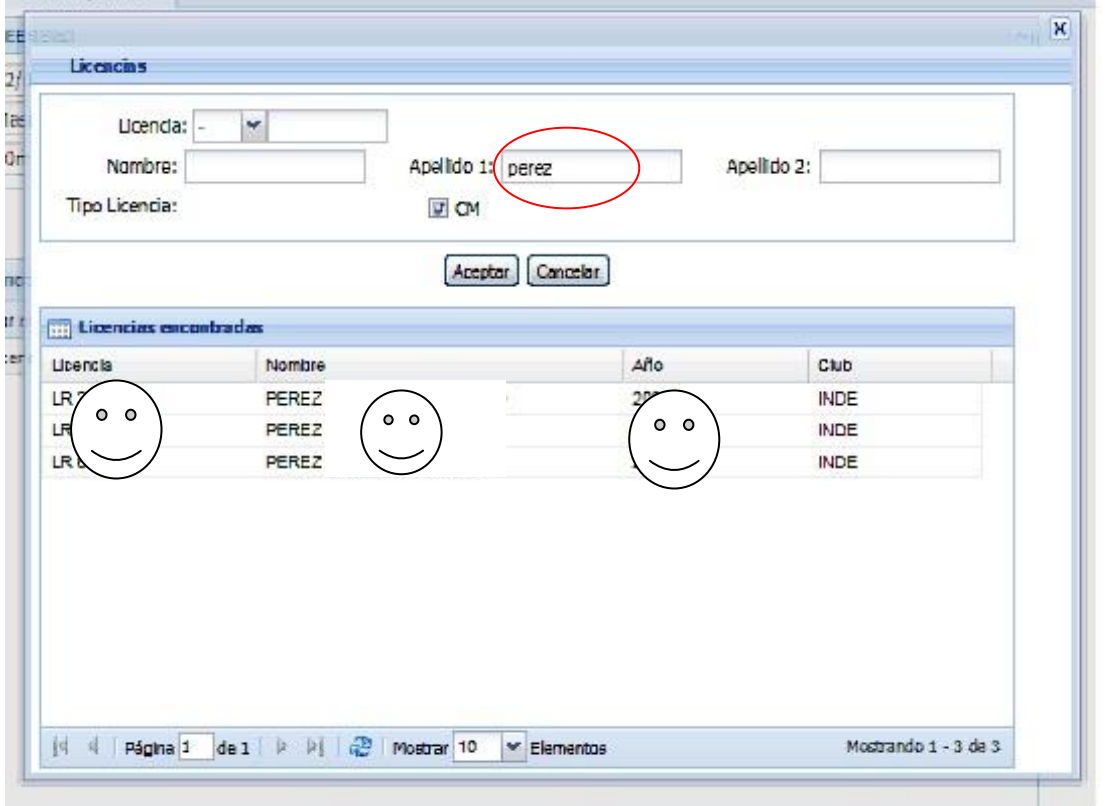

Seleccionamos el atleta con doble clic, y os tenéis que fijar rápidamente en el botón de aceptar, porque desaparece:

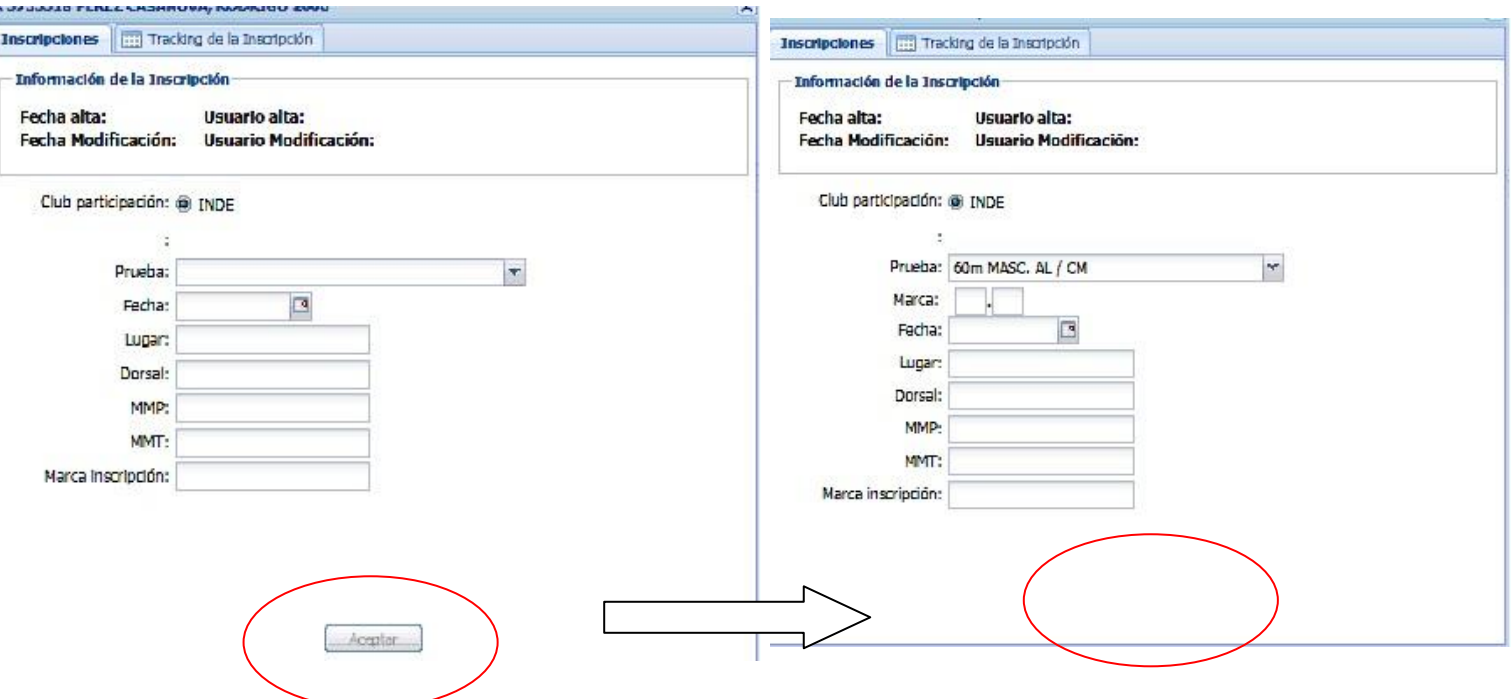

Escribís el dorsal del atleta y le "dais" (o más bien acertáis) a Aceptar.

Comprobad que se os han inscrito todos luego en la prueba por si acaso.

Los atletas con licencia nacional, es mejor que les inscribáis con la nacional en lugar de la escolar, porque da menos problemas. La nacional es como siempre en el botón "inscribir atleta" que está a la izquierda en la pantalla inicial (verde)

En el caso de que no os aparezca el atleta o no os deje inscribirlo, me enviáis como siempre todos sus datos (nombre y dos apellidos, número de licencia, categoría y prueba que quiere hacer) [a categoriasmenores@fratletismo.com.](mailto:categoriasmenores@fratletismo.com) Recordad que la fecha límite es el miércoles a las 20:00h.

OJO: las licencias que os aparecerán no coincidirán con la que tiene el atleta, pero no os preocupéis, que la RFEA lo sabe (es cosa del programa)

Nosotros contactaremos con vosotros para indicaros si el fallo es por falta de algún dato del atleta u otros motivos. Así mismo, cualquier duda o problema podéis contactar conmigo.